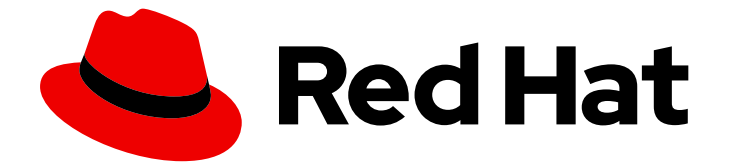

# Red Hat Enterprise Linux 9

# Getting the most from your Support experience

Gathering troubleshooting information from RHEL servers with the sos utility

Last Updated: 2024-05-01

# Red Hat Enterprise Linux 9 Getting the most from your Support experience

Gathering troubleshooting information from RHEL servers with the sos utility

## Legal Notice

Copyright © 2024 Red Hat, Inc.

The text of and illustrations in this document are licensed by Red Hat under a Creative Commons Attribution–Share Alike 3.0 Unported license ("CC-BY-SA"). An explanation of CC-BY-SA is available at

http://creativecommons.org/licenses/by-sa/3.0/

. In accordance with CC-BY-SA, if you distribute this document or an adaptation of it, you must provide the URL for the original version.

Red Hat, as the licensor of this document, waives the right to enforce, and agrees not to assert, Section 4d of CC-BY-SA to the fullest extent permitted by applicable law.

Red Hat, Red Hat Enterprise Linux, the Shadowman logo, the Red Hat logo, JBoss, OpenShift, Fedora, the Infinity logo, and RHCE are trademarks of Red Hat, Inc., registered in the United States and other countries.

Linux ® is the registered trademark of Linus Torvalds in the United States and other countries.

Java ® is a registered trademark of Oracle and/or its affiliates.

XFS ® is a trademark of Silicon Graphics International Corp. or its subsidiaries in the United States and/or other countries.

MySQL<sup>®</sup> is a registered trademark of MySQL AB in the United States, the European Union and other countries.

Node.js ® is an official trademark of Joyent. Red Hat is not formally related to or endorsed by the official Joyent Node.js open source or commercial project.

The OpenStack ® Word Mark and OpenStack logo are either registered trademarks/service marks or trademarks/service marks of the OpenStack Foundation, in the United States and other countries and are used with the OpenStack Foundation's permission. We are not affiliated with, endorsed or sponsored by the OpenStack Foundation, or the OpenStack community.

All other trademarks are the property of their respective owners.

### Abstract

Collect configuration, diagnostic, and troubleshooting data with the sos utility and provide those files to Red Hat Technical Support. The Support team can analyze and investigate this data to resolve your service requests reported in your support case.

# Table of Contents

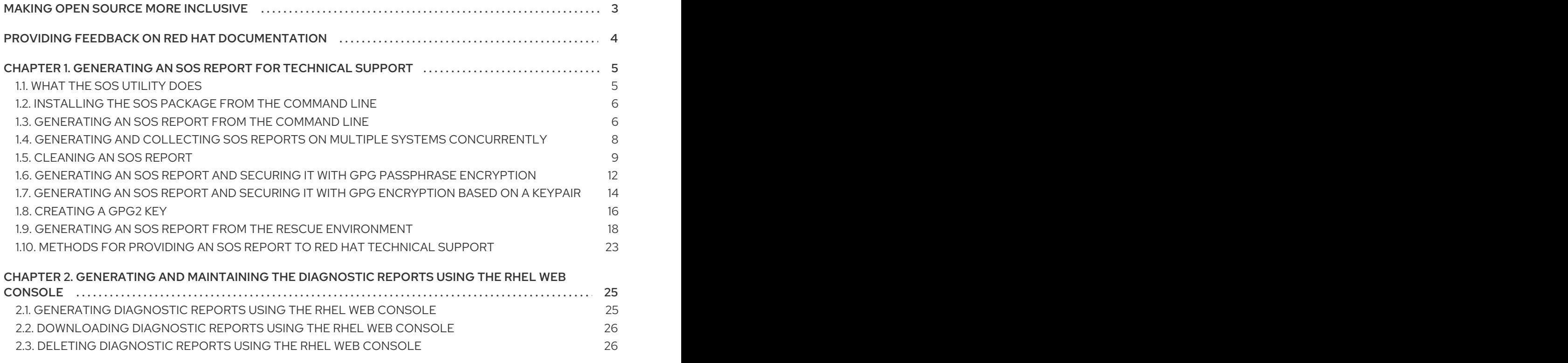

# MAKING OPEN SOURCE MORE INCLUSIVE

<span id="page-6-0"></span>Red Hat is committed to replacing problematic language in our code, documentation, and web properties. We are beginning with these four terms: master, slave, blacklist, and whitelist. Because of the enormity of this endeavor, these changes will be implemented gradually over several upcoming releases. For more details, see our CTO Chris Wright's [message](https://www.redhat.com/en/blog/making-open-source-more-inclusive-eradicating-problematic-language) .

# <span id="page-7-0"></span>PROVIDING FEEDBACK ON RED HAT DOCUMENTATION

We appreciate your feedback on our documentation. Let us know how we can improve it.

#### Submitting feedback through Jira (account required)

- 1. Log in to the [Jira](https://issues.redhat.com/projects/RHELDOCS/issues) website.
- 2. Click Create in the top navigation bar
- 3. Enter a descriptive title in the Summary field.
- 4. Enter your suggestion for improvement in the Description field. Include links to the relevant parts of the documentation.
- 5. Click Create at the bottom of the dialogue.

# <span id="page-8-0"></span>CHAPTER 1. GENERATING AN **SOS** REPORT FOR TECHNICAL SUPPORT

With the **sos** utility, you can collect configuration, diagnostic, and troubleshooting data, and provide those files to Red Hat Technical Support.

# <span id="page-8-1"></span>1.1. WHAT THE **SOS** UTILITY DOES

An **sos** report is a common starting point for Red Hat technical support engineers when performing analysis of a service request for a RHEL system. The **sos** utility (also known as **sosreport**) provides a standardized way to collect diagnostic information that Red Hat support engineers can reference throughout their investigation of issues reported in support cases. Using the **sos** utility helps to ensure that you are not repeatedly asked for data output.

The **sos** utility allows to collect various debugging information from one or more systems, optionally clean sensitive data, and upload it in a form of a report to Red Hat. More specifically, the three **sos** components do the following:

**sos report** collects debugging information from *one* system.

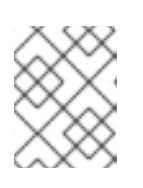

### **NOTE**

This program was originally named **sosreport**. Running **sosreport** still works as **sos report** is called instead, with the same arguments.

- **sos collect** allows to run and collect individual **sos** reports from a specified set of nodes.
- **sos clean** obfuscates potentially sensitive information such as user names, host names, IP or MAC addresses, or other user-specified data.

The information collected in a report contains configuration details, system information, and diagnostic information from a RHEL system, such as:

- The running kernel version.
- **.** Loaded kernel modules.
- System and service configuration files.
- Diagnostic command output.
- A list of installed packages.

The **sos** utility writes the data it collects to an archive named **sosreport-***<host\_name>***-***<support\_case\_number>***-***<YYYY-MM-DD>***-***<unique\_random\_characters>***.tar.xz**.

The utility stores the archive and its MD5 checksum in the **/var/tmp/** directory:

[root@server1 ~]# **ll /var/tmp/sosreport**\* total 18704 -rw-------. 1 root root **19136596** Jan 25 07:42 sosreport-server1-12345678-2022-01-25-tgictvu.**tar.xz** -rw-r--r--. 1 root root **33** Jan 25 07:42 sosreport-server1-12345678-2022-01-25-tgictvu.tar.xz.**md5**

#### Additional resources

**sosreport(1)** man page

### <span id="page-9-0"></span>1.2. INSTALLING THE **SOS** PACKAGE FROM THE COMMAND LINE

To use the **sos** utility, install the **sos** package.

#### **Prerequisites**

You need **root** privileges.

#### Procedure

**•** Install the **sos** package.

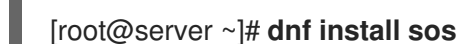

#### Verification steps

Use the **rpm** utility to verify that the **sos** package is installed.

[root@server ~]# **rpm -q sos** sos-4.2-15.el9.noarch

### <span id="page-9-1"></span>1.3. GENERATING AN **SOS** REPORT FROM THE COMMAND LINE

Use the **sos report** command to gather an **sos** report from a RHEL server.

#### Prerequisites

- You have installed the **sos** package.
- You need **root** privileges.

#### Procedure

1. Run the **sos report** command and follow the on-screen instructions. You can add the **--upload** option to transfer the **sos** report to Red Hat immediately after generating it.

[user@server1 ~]\$ **sudo sos report** [sudo] password for user:

sos report (version 4.2)

This command will collect diagnostic and configuration information from this Red Hat Enterprise Linux system and installed applications.

An archive containing the collected information will be generated in /var/tmp/sos.qkn\_b7by and may be provided to a Red Hat support representative.

# **Press ENTER to continue, or CTRL-C to quit.**

2. *(Optional)* If you have already opened a Technical Support case with Red Hat, enter the case number to embed it in the **sos** report file name, and it will be uploaded to that case if you specified the **--upload** option. If you do not have a case number, leave this field blank. Entering a case number is optional and does not affect the operation of the **sos** utility.

Please enter the case id that you are generating this report for  $[]$ : **<8-digit\_case\_number>** 

3. Take note of the **sos** report file name displayed at the end of the console output.

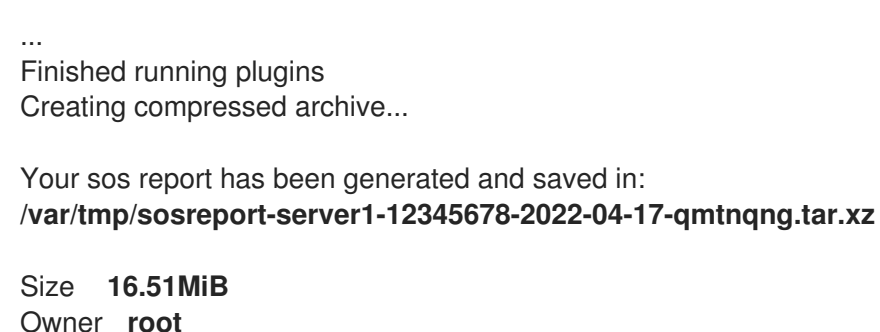

md5 **bba955bbd9a434954e18da0c6778ba9a**

Please send this file to your support representative.

# **NOTE**

<span id="page-10-0"></span>...

You can use the **--batch** option to generate an **sos** report without prompting for interactive input.

[user@server1 ~]\$ sudo sos report **--batch** --case-id *<8-digit\_case\_number>*

You can also use the **--clean** option to obfuscate a just-collected **sos** report.

[user@server1 ~]\$ sudo sos report **--clean**

#### Verification steps

Verify that the **sos** utility created an archive in **/var/tmp/** matching the description from the command output.

[user@server1 ~]\$ **sudo ls -l /var/tmp/sosreport**\* [sudo] password for user: -rw-------. 1 root root **17310544** Sep 17 19:11 **/var/tmp/sosreport-server1-12345678-2022- 04-17-qmtnqng.tar.xz**

#### Additional resources

Methods for [providing](#page-26-0) an **sos** report to Red Hat technical support .

# <span id="page-11-0"></span>1.4. GENERATING AND COLLECTING SOS REPORTS ON MULTIPLE SYSTEMS CONCURRENTLY

You can use the **sos** utility to trigger the **sos report** command on multiple systems. Wait for the report to terminate and collect all generated reports.

#### Prerequisites

- You know the *cluster* type or list of *nodes* to run on.
- You have installed the **sos** package on all systems.
- You have **ssh** keys for the **root** account on all the systems, or you can provide the root password via the **--password** option.

#### Procedure

Run the **sos collect** command and follow the on-screen instructions.

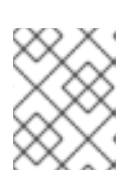

#### **NOTE**

By default, **sos collect** tries to identify the type of *cluster* it runs on to automatically identify the *nodes* to collect reports from.

- a. You can set the *cluster* or *nodes* types manually with the **--cluster** or **--nodes** options.
- b. You can also use the **--master** option to point the **sos** utility at a remote node to determine the *cluster* type and the *node* lists. Thus, you do not have to be logged into one of the *cluster nodes* to collect **sos** reports; you can do it from your workstation.
- c. You can add the **--upload** option to transfer the **sos report** to Red Hat immediately after generating it.
- d. Any valid **sos report** option can be further supplied and will be passed to all **sos** reports executions, such as the **--batch** and **--clean** options.

#### [root@primary-rhel9 ~]# **sos collect --nodes=sos-node1,sos-node2 -o process,apache --logsize=50**

sos-collector (version 4.2)

This utility is used to collect sosreports from multiple nodes simultaneously. It uses OpenSSH's ControlPersist feature to connect to nodes and run commands remotely. If your system installation of OpenSSH is older than 5.6, please upgrade.

An archive of sosreport tarballs collected from the nodes will be generated in /var/tmp/sos.o4l55n1s and may be provided to an appropriate support representative.

The generated archive may contain data considered sensitive and its content should be reviewed by the originating organization before being passed to any third party.

No configuration changes will be made to the system running this utility or remote systems that it connects to.

#### **Press ENTER to continue, or CTRL-C to quit**

Please enter the case id you are collecting reports for: *<8-digit\_case\_number>* 

sos-collector ASSUMES that SSH keys are installed on all nodes unless the --password option is provided.

The following is a list of nodes to collect from:

primary-rhel9 sos-node1 sos-node2

**Press ENTER to continue with these nodes, or press CTRL-C to quit**

Connecting to nodes...

Beginning collection of sosreports from 3 nodes, collecting a maximum of 4 concurrently

primary-rhel9 : Generating sosreport... sos-node1 : Generating sosreport... sos-node2 : Generating sosreport... primary-rhel9 : Retrieving sosreport... sos-node1 : Retrieving sosreport... primary-rhel9 : Successfully collected sosreport sos-node1 : Successfully collected sosreport sos-node2 : Retrieving sosreport... sos-node2 : Successfully collected sosreport

The following archive has been created. Please provide it to your support team. **/var/tmp/sos-collector-2022-05-15-pafsr.tar.xz**

[root@primary-rhel9 ~]#

#### Verification steps

Verify that the **sos collect** command created an archive in the **/var/tmp/** directory matching the description from the command output.

[root@primary-rhel9 ~]# **ls -l /var/tmp/sos-collector**\* -rw-------. 1 root root 160492 May 15 13:35 /var/tmp/sos-collector-2022-05-15-pafsr.tar.xz

#### Additional resources

For examples on using the **--batch** and **--clean** options, see [Generating](#page-10-0) an **sos** report from the command line.

## <span id="page-12-0"></span>1.5. CLEANING AN SOS REPORT

The **sos** utility offers a routine to obfuscate potentially sensitive data, such as user names, host names, IP or MAC addresses, or other user-specified keywords. The original **sos report** or **sos collect** stays unchanged, and a new **\*-obfuscated.tar.xz** file is generated and intended to be shared with a third party.

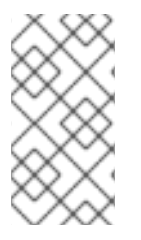

### **NOTE**

You can append the cleaner functionality to the **sos report** or **sos collect** commands with the **--clean** option:

[user@server1 ~]\$ sudo sos report --clean

#### **Prerequisites**

- You have generated an **sos report** or an **sos collect** tarball.
- *(Optional)* You have a list of specific keywords beyond the user names, host names, and other data you want to obfuscate.

#### Procedure

- Run the **sos clean** command on either an **sos report** or **sos collect** tarball and follow the onscreen instructions.
	- a. You can add the **--keywords** option to additionally clean a given list of keywords.
	- b. You can add the **--usernames** option to obfuscate further sensitive user names. The automatic user name cleaning will automatically run for users reported through the **lastlog** file for users with an UID of 1000 and above. This option is used for LDAP users that may not appear as an actual login, but may occur in certain log files.

[user@server1 ~]\$ **sudo sos clean /var/tmp/sos-collector-2022-05-15-pafsr.tar.xz** [sudo] password for user:

sos clean (version 4.2)

This command will attempt to obfuscate information that is generally considered to be potentially sensitive. Such information includes IP addresses, MAC addresses, domain names, and any userprovided keywords.

Note that this utility provides a best-effort approach to data obfuscation, but it does not guarantee that such obfuscation provides complete coverage of all such data in the archive, or that any obfuscation is provided to data that does not fit the description above.

Users should review any resulting data and/or archives generated or processed by this utility for remaining sensitive content before being passed to a third party.

#### **Press ENTER to continue, or CTRL-C to quit.**

Found 4 total reports to obfuscate, processing up to 4 concurrently

sosreport-primary-rhel9-2022-05-15-nchbdmd : Extracting... sosreport-sos-node1-2022-05-15-wmlomgu : Extracting... sosreport-sos-node2-2022-05-15-obsudzc : Extracting... sos-collector-2022-05-15-pafsr : Beginning obfuscation... sosreport-sos-node1-2022-05-15-wmlomgu : Beginning obfuscation... sos-collector-2022-05-15-pafsr : Obfuscation completed sosreport-primary-rhel9-2022-05-15-nchbdmd : Beginning obfuscation... sosreport-sos-node2-2022-05-15-obsudzc : Beginning obfuscation... sosreport-primary-rhel9-2022-05-15-nchbdmd : Re-compressing...

sosreport-sos-node2-2022-05-15-obsudzc : Re-compressing... sosreport-sos-node1-2022-05-15-wmlomgu : Re-compressing... sosreport-primary-rhel9-2022-05-15-nchbdmd : Obfuscation completed sosreport-sos-node2-2022-05-15-obsudzc : Obfuscation completed sosreport-sos-node1-2022-05-15-wmlomgu : Obfuscation completed

Successfully obfuscated 4 report(s)

A mapping of obfuscated elements is available at /var/tmp/sos-collector-2022-05-15-pafsr-private\_map

The obfuscated archive is available at /var/tmp/sos-collector-2022-05-15-pafsr-obfuscated.tar.xz

Size 157.10KiB Owner root

Please send the obfuscated archive to your support representative and keep the mapping file private

#### Verification steps

Verify that the **sos clean** command created an obfuscated archive and an obfuscation mapping in the **/var/tmp/** directory matching the description from the command output.

[user@server1 ~]\$ **sudo ls -l /var/tmp/sos-collector-2022-05-15-pafsr-private\_map /var/tmp/sos-collector-2022-05-15-pafsr-obfuscated.tar.xz** [sudo] password for user:

-rw-------. 1 root root 160868 May 15 16:10 /var/tmp/sos-collector-2022-05-15-pafsrobfuscated.tar.xz -rw-------. 1 root root 96622 May 15 16:10 /var/tmp/sos-collector-2022-05-15-pafsrprivate\_map

**•** Check the \*-private map file for the obfuscation mapping:

[user@server1 ~]\$ **sudo cat /var/tmp/sos-collector-2022-05-15-pafsr-private\_map** [sudo] password for user:

```
{
  "hostname_map": {
     "pmoravec-rhel9": "host0"
  },
  "ip_map": {
     "10.44.128.0/22": "100.0.0.0/22",
..
  "username_map": {
     "foobaruser": "obfuscateduser0",
     "jsmith": "obfuscateduser1",
     "johndoe": "obfuscateduser2"
  }
}
```
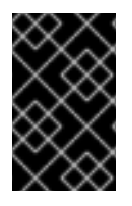

#### IMPORTANT

Keep both the original unobfuscated archive and the **\*private\_map** files locally as Red Hat support might refer to the obfuscated terms that you will need to translate to the original values.

# <span id="page-15-0"></span>1.6. GENERATING AN **SOS** REPORT AND SECURING IT WITH GPG PASSPHRASE ENCRYPTION

This procedure describes how to generate an **sos** report and secure it with symmetric GPG2 encryption based on a passphrase. You might want to secure the contents of an **sos** report with a password if, for example, you need to transfer it over a public network to a third party.

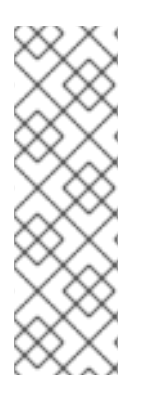

### **NOTE**

Ensure you have sufficient space when creating an encrypted **sos** report, as it temporarily uses double the disk space:

- 1. The **sos** utility creates an unencrypted **sos** report.
- 2. The utility encrypts the **sos** report as a new file.
- 3. The utility then removes the unencrypted archive.

#### **Prerequisites**

- You have installed the **sos** package.
- You need **root** privileges.

#### **Procedure**

1. Run the **sos report** command and specify a passphrase with the **--encrypt-pass** option. You can add the **--upload** option to transfer the **sos** report to Red Hat immediately after generating it.

[user@server1 ~]\$ **sudo sos report --encrypt-pass** *my-passphrase* [sudo] password for user:

sosreport (version 4.2)

This command will collect diagnostic and configuration information from this Red Hat Enterprise Linux system and installed applications.

An archive containing the collected information will be generated in /var/tmp/sos.6lck0myd and may be provided to a Red Hat support representative.

...

#### **Press ENTER to continue, or CTRL-C to quit.**

2. *(Optional)* If you have already opened a Technical Support case with Red Hat, enter the case number to embed it in the **sos** report file name, and it will be uploaded to that case if you

specified the **--upload** option. If you do not have a case number, leave this field blank. Entering a case number is optional and does not affect the operation of the **sos** utility.

Please enter the case id that you are generating this report for  $[]$ : **<8-digit\_case\_number>** 

3. Take note of the **sos** report file name displayed at the end of the console output.

Finished running plugins Creating compressed archive...

Your sosreport has been generated and saved in: **/var/tmp/secured-sosreport-server1-12345678-2022-01-24-ueqijfm.tar.xz.gpg**

Size **17.53MiB** Owner **root** md5 **32e2bdb23a9ce3d35d59e1fc4c91fe54**

Please send this file to your support representative.

#### Verification steps

- 1. Verify that the **sos** utility created an archive meeting the following requirements:
	- File name starts with **secured**.
	- File name ends with a **.gpg** extension.
	- **•** Located in the **/var/tmp** / directory.

[user@server1 ~]\$ **sudo ls -l /var/tmp/sosreport**\* [sudo] password for user: -rw-------. 1 root root 18381537 Jan 24 17:55 **/var/tmp/secured-sosreport-server1- 12345678-2022-01-24-ueqijfm.tar.xz.gpg**

- 2. Verify that you can decrypt the archive with the same passphrase you used to encrypt it.
	- a. Use the **gpg** command to decrypt the archive.

[user@server1 ~]\$ **sudo gpg --output** *decrypted-sosreport.tar.gz* **--decrypt /var/tmp/secured-sosreport-server1-12345678-2022-01-24-ueqijfm.tar.xz.gpg**

b. When prompted, enter the passphrase you used to encrypt the archive.

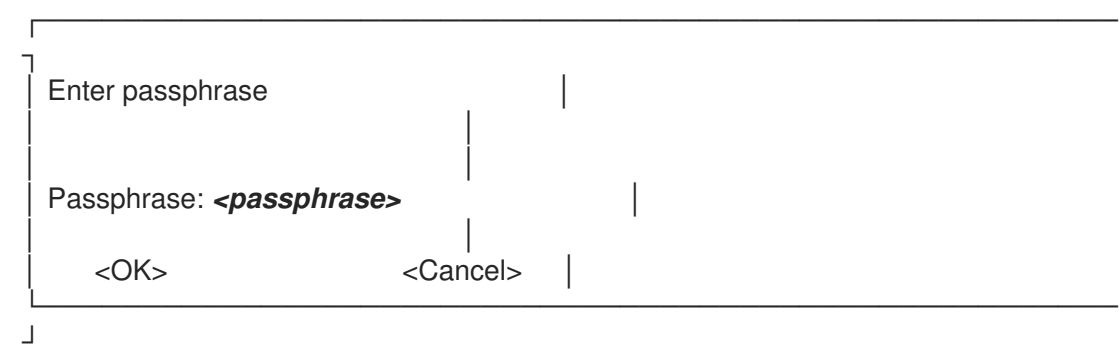

c. Verify that the **gpg** utility produced an unencrypted archive with a **.tar.gz** file extension.

[user@server1 ~]\$ **sudo ls -l** *decrypted-sosreport.tar.gz* [sudo] password for user: -rw-r--r--. 1 root root **18381537** Jan 24 17:59 decrypted-sosreport.**tar.gz**

#### Additional resources

Methods for [providing](#page-26-0) an **sos** report to Red Hat technical support .

# <span id="page-17-0"></span>1.7. GENERATING AN **SOS** REPORT AND SECURING IT WITH GPG ENCRYPTION BASED ON A KEYPAIR

This procedure describes how to generate an **sos** report and secure it with GPG2 encryption based on a keypair from a GPG keyring. You might want to secure the contents of an **sos** report with this type of encryption if, for example, you want to protect an **sos** report stored on a server.

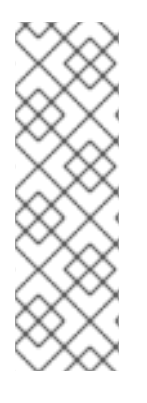

#### **NOTE**

Ensure you have sufficient space when creating an encrypted **sos** report, as it temporarily uses double the disk space:

- 1. The **sos** utility creates an unencrypted **sos** report.
- 2. The utility encrypts the **sos** report as a new file.
- 3. The utility then removes the unencrypted archive.

#### **Prerequisites**

- You have installed the **sos** package.
- You need **root** privileges.
- You have created a GPG2 key.

#### Procedure

1. Run the **sos report** command and specify the user name that owns the GPG keyring with the **- encrypt-key** option. You can add the **--upload** option to transfer the **sos** report to Red Hat immediately after generating it.

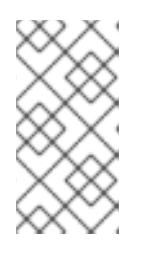

#### **NOTE**

The user running the **sos report** command must be the same user that owns the GPG keyring used to encrypt and decrypt the **sos** report. If the user uses **sudo** to run the **sos report** command, the keyring must also be set up using **sudo**, or the user must have direct shell access to that account.

[user@server1 ~]\$ **sudo sos report --encrypt-key** *root* [sudo] password for user:

sosreport (version 4.2)

This command will collect diagnostic and configuration information from this Red Hat Enterprise Linux system and installed applications.

An archive containing the collected information will be generated in /var/tmp/sos.6ucjclgf and may be provided to a Red Hat support representative.

**Press ENTER to continue, or CTRL-C to quit.**

2. *(Optional)* If you have already opened a Technical Support case with Red Hat, enter the case number to embed it in the **sos** report file name, and it will be uploaded to that case if you specified the **--upload** option. If you do not have a case number, leave this field blank. Entering a case number is optional and does not affect the operation of the **sos** utility.

Please enter the case id that you are generating this report for  $\Gamma$ : *<8-digit case\_number>* 

3. Take note of the **sos** report file name displayed at the end of the console output.

```
...
Finished running plugins
Creating compressed archive...
Your sosreport has been generated and saved in:
```
**/var/tmp/secured-sosreport-server1-23456789-2022-02-27-zhdqhdi.tar.xz.gpg**

```
Size 15.44MiB
Owner root
md5 ac62697e33f3271dbda92290583d1242
```
Please send this file to your support representative.

#### Verification steps

...

- 1. Verify that the **sos** utility created an archive meeting the following requirements:
	- File name starts with **secured**.
	- File name ends with a **.gpg** extension.
	- Located in the **/var/tmp/** directory.

[user@server1 ~]\$ **sudo ls -l /var/tmp/sosreport**\* [sudo] password for user: -rw-------. 1 root root 16190013 Jan 24 17:55 **/var/tmp/secured-sosreport-server1- 23456789-2022-01-27-zhdqhdi.tar.xz.gpg**

- 2. Verify you can decrypt the archive with the same key you used to encrypt it.
	- a. Use the **gpg** command to decrypt the archive.

[user@server1 ~]\$ **sudo gpg --output** *decrypted-sosreport.tar.gz* **--decrypt /var/tmp/secured-sosreport-server1-23456789-2022-01-27-zhdqhdi.tar.xz.gpg** b. When prompted, enter the passphrase you used when creating the GPG key.

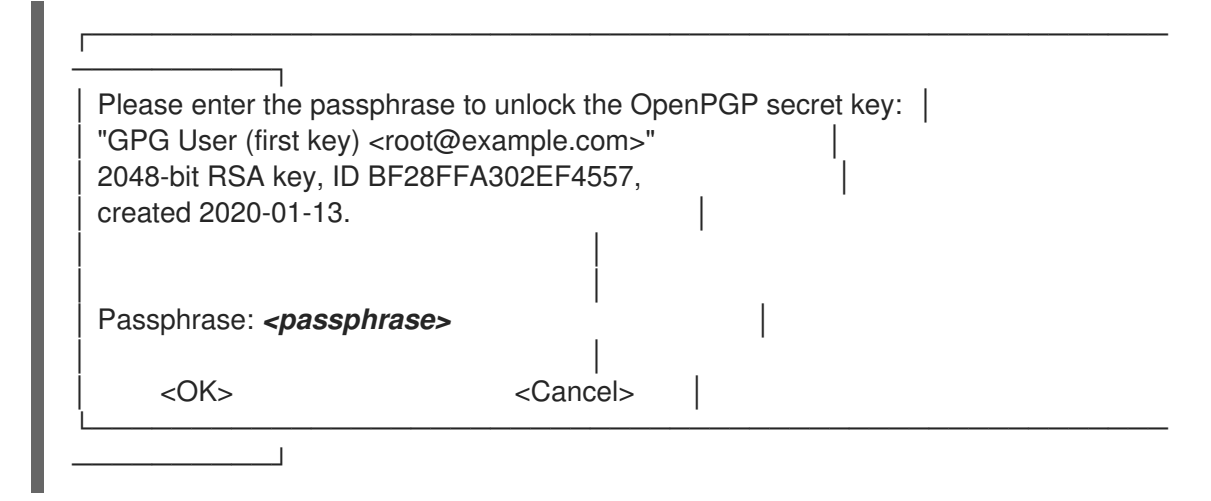

c. Verify that the **gpg** utility produced an unencrypted archive with a **.tar.gz** file extension.

[user@server1 ~]\$ **sudo ll** *decrypted-sosreport.tar.gz* [sudo] password for user: -rw-r--r--. 1 root root 16190013 Jan 27 17:47 decrypted-sosreport.**tar.gz**

#### Additional resources

Methods for [providing](#page-26-0) an **sos** report to Red Hat technical support .

### <span id="page-19-0"></span>1.8. CREATING A GPG2 KEY

The following procedure describes how to generate a GPG2 key to use with encryption utilities.

#### Prerequisites

You need **root** privileges.

#### Procedure

1. Install and configure the **pinentry** utility.

[root@server ~]# **dnf install pinentry** [root@server ~]# **mkdir ~/.gnupg -m 700** [root@server ~]# **echo "pinentry-program /usr/bin/pinentry-curses" >> ~/.gnupg/gpgagent.conf**

2. Create a **key-input** file used for generating a GPG keypair with your preferred details. For example:

[root@server ~]# cat >key-input <<EOF %echo Generating a standard key Key-Type: *RSA* Key-Length: *2048* Name-Real: *GPG User* Name-Comment: *first key*

Name-Email: *root@example.com* Expire-Date: *0* %commit %echo Finished creating standard key EOF

3. *(Optional)* By default, GPG2 stores its keyring in the **~/.gnupg** file. To use a custom keyring location, set the **GNUPGHOME** environment variable to a directory that is only accessible by root.

[root@server ~]# **export GNUPGHOME=***/root/backup*

[root@server ~]# **mkdir -p \$GNUPGHOME -m 700**

4. Generate a new GPG2 key based on the contents of the **key-input** file.

[root@server ~]# **gpg2 --batch --gen-key key-input**

5. Enter a passphrase to protect the GPG2 key. You use this passphrase to access the private key for decryption.

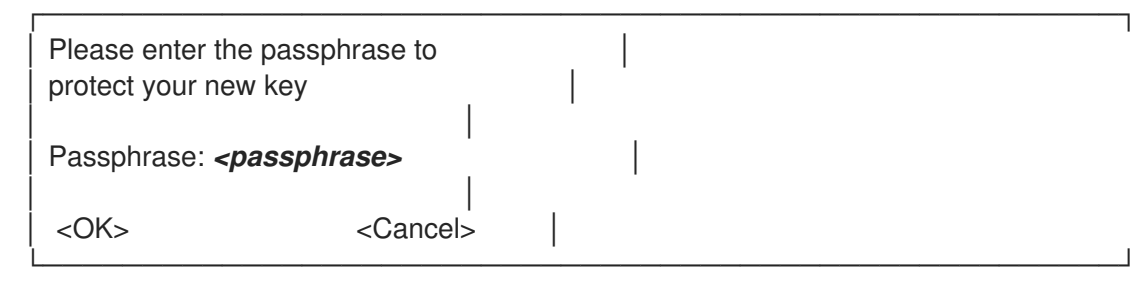

6. Confirm the correct passphrase by entering it again.

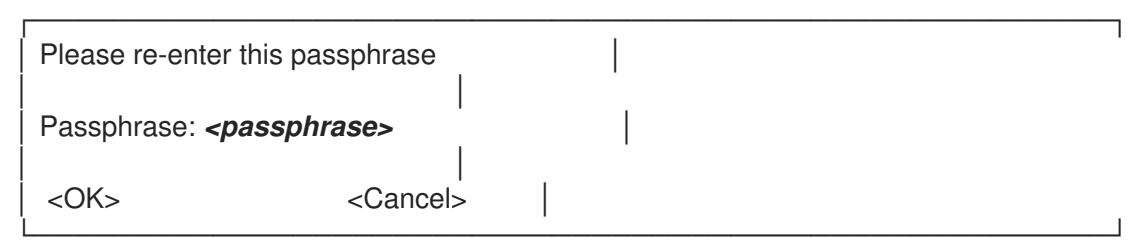

7. Verify that the new GPG2 key was created successfully.

gpg: keybox '/root/backup/pubring.kbx' created gpg: Generating a standard key gpg: /root/backup/trustdb.gpg: trustdb created gpg: key BF28FFA302EF4557 marked as ultimately trusted gpg: directory '/root/backup/openpgp-revocs.d' created gpg: revocation certificate stored as '/root/backup/openpgprevocs.d/8F6FCF10C80359D5A05AED67BF28FFA302EF4557.rev' gpg: **Finished creating standard key**

#### Verification Steps

List the GPG keys on the server.

[root@server ~]# **gpg2 --list-secret-keys** gpg: checking the trustdb gpg: marginals needed: 3 completes needed: 1 trust model: pgp gpg: depth: 0 valid: 1 signed: 0 trust: 0-, 0q, 0n, 0m, 0f, 1u */root/backup/pubring.kbx* ----------------------- sec *rsa2048* 2020-01-13 [SCEA] 8F6FCF10C80359D5A05AED67BF28FFA302EF4557 uid [ultimate] *GPG User (first key) <root@example.com>*

#### Additional resources

**• GNU [Privacy](https://gnupg.org/) Guard** 

### <span id="page-21-0"></span>1.9. GENERATING AN **SOS** REPORT FROM THE RESCUE ENVIRONMENT

If a Red Hat Enterprise Linux (RHEL) host does not boot properly, you can boot the host into a *rescue environment* to gather an **sos** report.

Using the rescue environment, you can mount the target system under **/mnt/sysroot**, access its contents, and run the **sos report** command.

#### Prerequisites

- If the host is a bare metal server, you need physical access to the machine.
- If the host is a virtual machine, you need access to the virtual machine's settings in the hypervisor.
- A RHEL installation source, such as an ISO image file, an installation DVD, a netboot CD, or a Preboot Execution Environment (PXE) configuration providing a RHEL installation tree.

#### Procedure

- 1. Boot the host from an installation source.
- 2. In the boot menu for the installation media, select the **Troubleshooting** option.

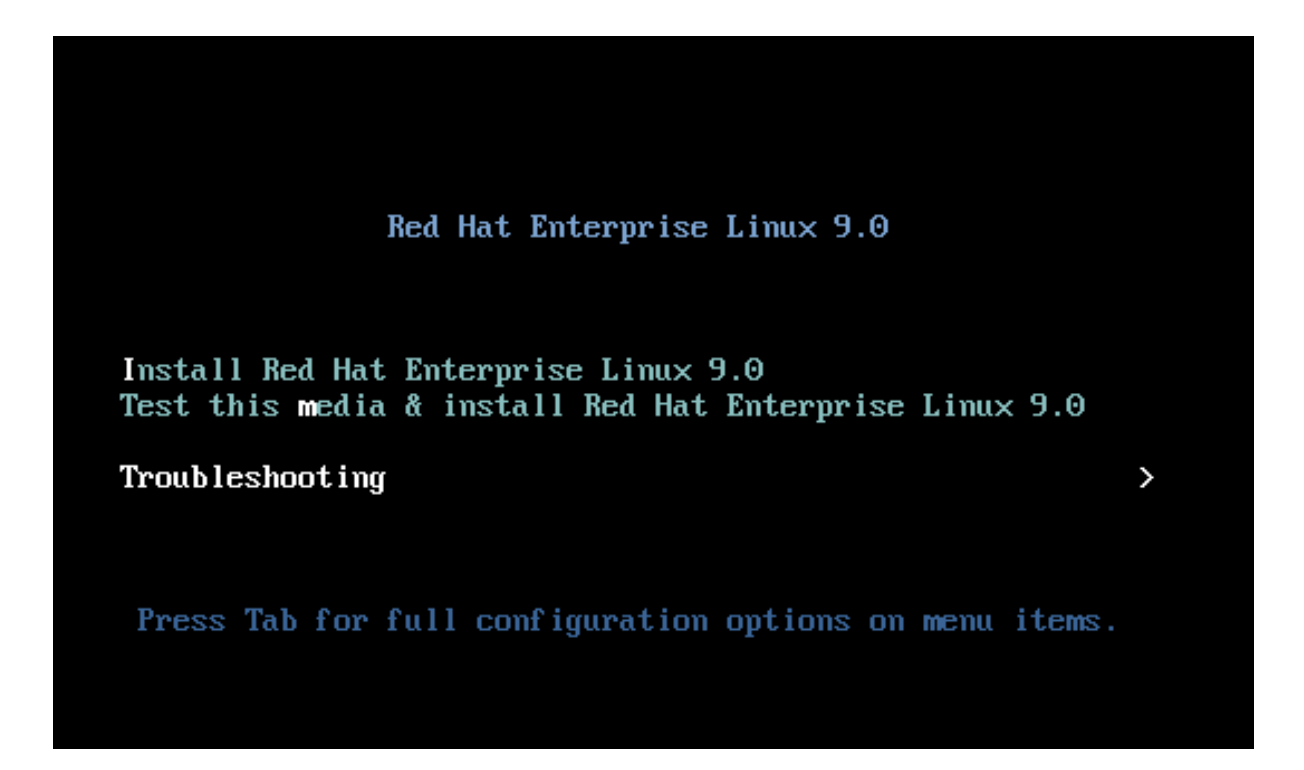

3. In the Troubleshooting menu, select the **Rescue a Red Hat Enterprise Linux system** option.

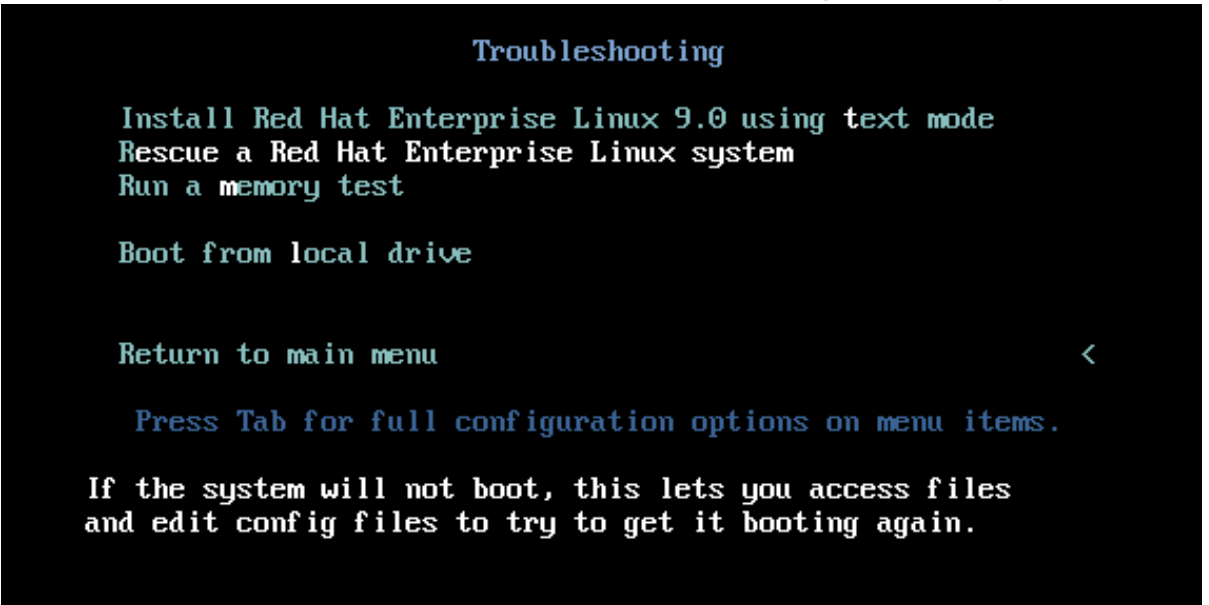

4. At the Rescue menu, select **1** and press the **Enter** key to continue and mount the system under the **/mnt/sysroot** directory.

Starting installer, one moment...<br>anaconda 34.25.0.29-1.el9\_0 for Red Hat Enterprise Linux 9.0 started. \* installation log files are stored in  $\angle$ tmp during the installation \* shell is available on TTYZ \* when reporting a bug add logs from /tmp as separate text/plain attachments Rescue The rescue environment will now attempt to find your Linux installation and mount it under the directory : /mnt/sysroot. You can then make any changes required to your system. Choose '1' to proceed with this step.<br>You can choose to mount your file systems read-only instead of read-write by choosing '2'. If for some reason this process does not work choose '3' to skip directly to a  $shell.$ 1) Continue 2) Read-only mount 3) Skip to shell 4) Quit (Reboot) Please make a selection from the above: 1

5. Press the **Enter** key to obtain a shell when prompted.

```
Rescue Shell
```
Your system has been mounted under /mnt/sysroot.

If you would like to make the root of your system the root of the active system, run the command:

chroot /mnt/susroot

When finished, please exit from the shell and your system will reboot.

Please press ENTER to get a shell: bash-5.1#

6. Use the **chroot** command to change the apparent root directory of the rescue session to the **/mnt/sysroot** directory.

Rescue Shell

Your system has been mounted under /mnt/sysroot.

If you would like to make the root of your system the root of the active system, run the command:

chroot /mnt/sysroot

When finished, please exit from the shell and your system will reboot.

Please press ENTER to get a shell: bash-5.1# chroot /mnt/sysimage

- 7. *Optional:* Your network might not be up in the inital Rescue Environment, so make sure you set it up first. For example, if the network requires static IP addresses, and you want to transfer the **sos** report over the network, configure the network:
	- a. Identify the Ethernet device you want to use:

#### # **ip link show**

… 2: enp1s0: <BROADCAST,MULTICAST,UP,LOWER\_UP> mtu 1500 qdisc fq\_codel state UP mode DEFAULT group default qlen 1000 link/ether 52:54:00:74:79:56 brd ff:ff:ff:ff:ff:ff

b. Assign an IP address to the network interface, and set the default gateway. For example, if you wanted to add the IP address of *192.168.0.1* with a subnet of *255.255.255.0*, which is a CIDR of *24*, to device *enp1s0*, enter:

# **ip address add <***192.168.0.1/24***> dev <***enp1s0***>**

- # **ip route add default via <***192.168.0.254***>**
- c. Add a **nameserver** entry to the **/etc/resolv.conf** file, for example:

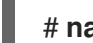

# **nameserver <***192.168.0.5***>**

8. Run the **sos report** command and follow the on-screen instructions. You can add the **--upload** option to transfer the **sos** report to Red Hat immediately after generating it.

bash-5.1# sos report

sosreport (version 4.2)

This command will collect diagnostic and configuration information from this Red Hat Enterprise Linux system and installed applications.

An archive containing the collected information will be generated in /var/tmp/sos.awiu1v8n and may be provided to a Red Hat support representative.

Any information provided to Red Hat will be treated in accordance with the published support policies at:

> Distribution Website : https://www.redhat.com/ Commercial Support : https://www.access.redhat.com/

The generated archive may contain data considered sensitive and its content should be reviewed by the originating organization before being passed to any third party.

No changes will be made to system configuration.

Press ENTER to continue, or CTRL-C to quit.

9. *Optional*: If you have already opened a Technical Support case with Red Hat, enter the case number to embed it in the **sos** report file name, and it will be uploaded to that case if you specified the **--upload** option and your host is connected to the internet. If you do not have a case number, leave this field blank. Entering a case number is optional and does not affect the operation of the **sos** utility.

bash-5.1# sos report

sosreport (version 4.2)

This command will collect diagnostic and configuration information from this Red Hat Enterprise Linux system and installed applications.

An archive containing the collected information will be generated in /var/tmp/sos.awiu1v8n and may be provided to a Red Hat support representative.

Any information provided to Red Hat will be treated in accordance with the published support policies at:

> Distribution Website : https://www.redhat.com/ Commercial Support : https://www.access.redhat.com/

The generated archive may contain data considered sensitive and its content should be reviewed by the originating organization before being passed to any third party.

No changes will be made to system configuration.

Press ENTER to continue, or CTRL-C to quit.

Optionally, please enter the case id that you are generating this report for  $[]$ :<br>[anacondal1:main\* 2:shell 3:log 4:storage-log 5:program-log

10. Take note of the **sos** report file name displayed at the end of the console output.

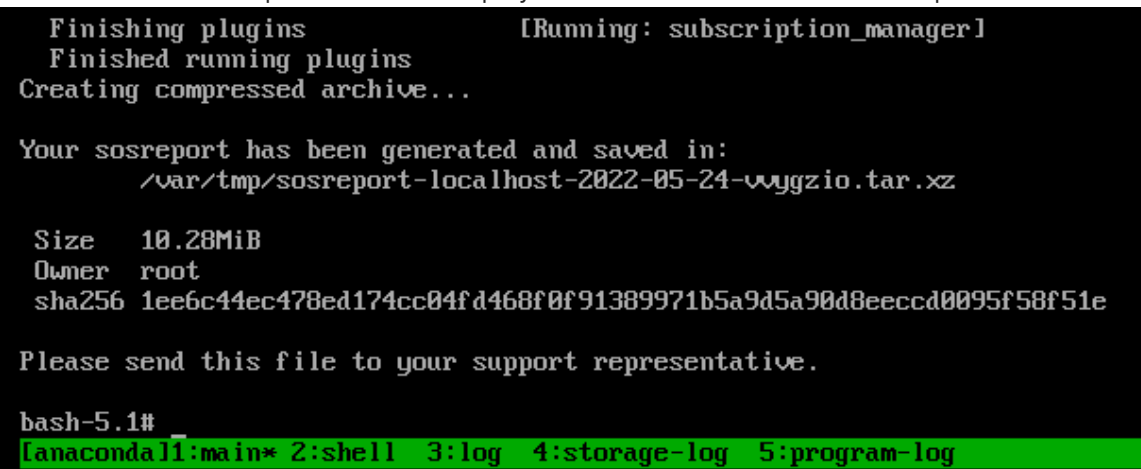

11. If your host does not have a connection to the internet, use a file transfer utility such as **scp** to transfer the **sos** report to another host on your network, then upload it to a Red Hat Technical Support case.

#### Verification steps

Verify that the **sos** utility created an archive in the **/var/tmp/** directory.

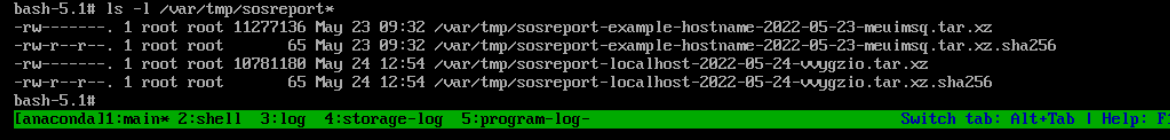

#### Additional resources

How to generate sosreport from the rescue [environment](https://access.redhat.com/solutions/2626631) .

- Enabling networking in rescue [environment](https://access.redhat.com/solutions/2626631) without chrooting .
- To download an ISO of the RHEL installation DVD, visit the downloads section of the Red Hat Customer Portal. See Product [Downloads](https://access.redhat.com/downloads).
- Methods for [providing](#page-26-0) an **sos** report to Red Hat technical support .

# <span id="page-26-0"></span>1.10. METHODS FOR PROVIDING AN **SOS** REPORT TO RED HAT TECHNICAL SUPPORT

You can use the following methods to upload your **sos** report to Red Hat Technical Support:

#### Upload with the**sos report** command

Use the **--upload** option to transfer the **sos** report to Red Hat immediately after generating it.

- If you provide one of the following options:
	- a case ID when prompted
	- the **--case-id** option
	- the **--ticket-number** option the **sos** utility uploads the **sos** report to your case after you authenticate your device.
- If you do not provide a case number or you do not authenticate your device, the utility uploads the **sos** report to the Red Hat public SFTP site using an anonymous upload. Provide Red Hat Technical Support Engineers with the name and name of the auxiliary user used for the upload so they can access it.
- Generate and upload the **sos** report to the Red Hat Technical Support:

[user@server1 ~]\$ **sudo sos report --upload**

sosreport (version 4.7.0)

...

Optionally, please enter the case id that you are generating this report for []:

... Your sosreport has been generated and saved in: /var/tmp/sosreport-localhost-2024-03-19-xavvwkw.tar.xz ...

o If you specify the case ID, the output is:

Attempting upload to Red Hat Customer Portal Please visit the following URL to authenticate this device: https://sso.redhat.com/device?user\_code=VGEL-PYIM Device authorized correctly. Uploading file to Red Hat Customer Portal Uploaded archive successfully

o If you do not specify the case ID, the output is:

Attempting upload to Red Hat Secure FTP Please visit the following URL to authenticate this device: https://sso.redhat.com/device?user\_code=VGEL-PYIM

Device authorized correctly. Uploading file to Red Hat Secure FTP Uploaded archive successfully

#### Upload files via the Red Hat Customer Portal

Using your Red Hat user account, you can log into the **Support Cases** section of the Red Hat Customer Portal website and upload an **sos** report to a technical support case. To log in, visit [Support](https://access.redhat.com/support/cases) Cases.

#### Additional resources

For additional methods on how to provide Red Hat Technical Support with your **sos** report, such as SFTP and **curl**, see the Red Hat [Knowledgebase](https://access.redhat.com/solutions/2112) article How to provide files to Red Hat Support (vmcore, rhev logcollector, sosreports, heap dumps, log files, and so on)

# <span id="page-28-0"></span>CHAPTER 2. GENERATING AND MAINTAINING THE DIAGNOSTIC REPORTS USING THE RHEL WEB CONSOLE

Generate, download, and delete the diagnostic reports in the RHEL web console.

## <span id="page-28-1"></span>2.1. GENERATING DIAGNOSTIC REPORTS USING THE RHEL WEB **CONSOLE**

#### **Prerequisites**

- The RHEL web console has been installed. For details, see [Installing](https://access.redhat.com/documentation/en-us/red_hat_enterprise_linux/9/html-single/managing_systems_using_the_rhel_9_web_console/index#getting-started-with-the-rhel-9-web-console_system-management-using-the-RHEL-9-web-console) the web console.
- The **cockpit-storaged** package is installed on your system.
- You have administrator privileges.

#### Procedure

- 1. Log in to the RHEL web console. For details, see [Logging](https://access.redhat.com/documentation/en-us/red_hat_enterprise_linux/9/html/managing_systems_using_the_rhel_9_web_console/getting-started-with-the-rhel-9-web-console_system-management-using-the-rhel-9-web-console#logging-in-to-the-web-console_getting-started-with-the-rhel-9-web-console) in to the web console .
- 2. In the left side menu, select Tools >> Diagnostic reports.
- 3. To generate a new diagnostic report, click the **Run report** button.

#### Run new report

SOS reporting collects system information to help with diagnosing problems. This information is stored only on the system.

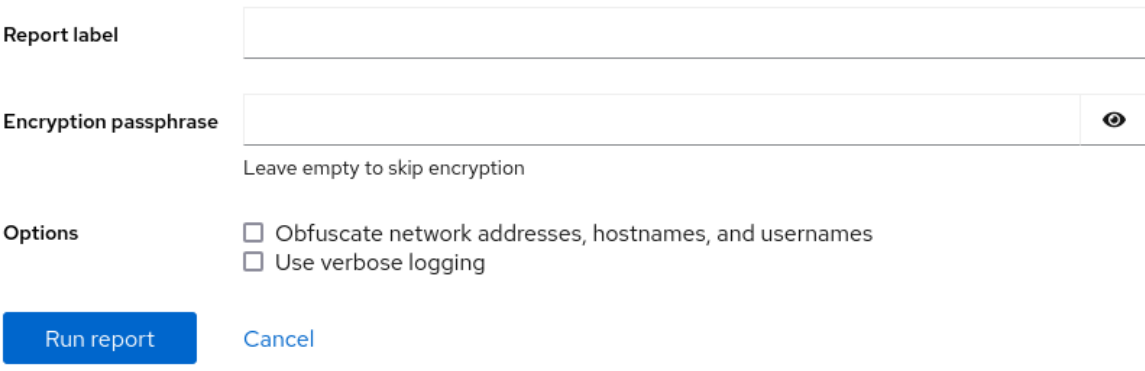

- 4. Enter the label for the report you want to create.
- 5. *(Optional)* Customize your report.
	- a. Enter the encryption passphrase to encrypt your report. If you want to skip the encryption of the report, leave the field empty.
	- b. Check the checkbox Obfuscate network addresses, hostnames, and usernamesto obfuscate certain data.
	- c. Check the checkbox Use verbose logging to increase logging verbosity.
- 6. Click the **Run report** button to generate a report and wait for the process to complete. You can stop generating the report using the **Stop report** button.

 $\mathbf x$ 

# <span id="page-29-0"></span>2.2. DOWNLOADING DIAGNOSTIC REPORTS USING THE RHEL WEB **CONSOLE**

#### Prerequisites

- The RHEL web console has been installed. For details, see [Installing](https://access.redhat.com/documentation/en-us/red_hat_enterprise_linux/9/html-single/managing_systems_using_the_rhel_9_web_console/index#getting-started-with-the-rhel-9-web-console_system-management-using-the-RHEL-9-web-console) the web console.
- You have administrator privileges.
- One or more diagnostic reports have been generated.

#### Procedure

- 1. Log in to the RHEL web console. For details, see [Logging](https://access.redhat.com/documentation/en-us/red_hat_enterprise_linux/9/html/managing_systems_using_the_rhel_9_web_console/getting-started-with-the-rhel-9-web-console_system-management-using-the-rhel-9-web-console#logging-in-to-the-web-console_getting-started-with-the-rhel-9-web-console) in to the web console .
- 2. In the left side menu, select Tools >> Diagnostic reports.
- 3. Click the **Download** button next to the report that you want to download. The download will start automatically.

#### Next steps

For the methods on how to provide Red Hat Technical Support team with your diagnostic report, see Methods for [providing](#page-26-0) an **sos** report to Red Hat technical support .

# <span id="page-29-1"></span>2.3. DELETING DIAGNOSTIC REPORTS USING THE RHEL WEB CONSOLE

#### Prerequisites

- The RHEL web console has been installed. For details, see [Installing](https://access.redhat.com/documentation/en-us/red_hat_enterprise_linux/9/html-single/managing_systems_using_the_rhel_9_web_console/index#getting-started-with-the-rhel-9-web-console_system-management-using-the-RHEL-9-web-console) the web console.
- You have administrator privileges.
- One or more diagnostic reports have been generated.

#### Procedure

- 1. Log in to the RHEL web console. For details, see [Logging](https://access.redhat.com/documentation/en-us/red_hat_enterprise_linux/9/html/managing_systems_using_the_rhel_9_web_console/getting-started-with-the-rhel-9-web-console_system-management-using-the-rhel-9-web-console#logging-in-to-the-web-console_getting-started-with-the-rhel-9-web-console) in to the web console .
- 2. In the left side menu, select Tools >> Diagnostic reports.
- 3. Click the vertical ellipsis by the **Download** button next to the report that you want to delete, then click on the **Delete** button.
- 4. In the Delete report permanently?window, click the **Delete** button to delete the report.